## CAMBIAR EL NOMBRE DEL CURSO

Entramos en el **curso** haciendo **clic**- **edición (rueda)**- **editar ajustes** - **editar la configuración del curso**- **general** (y cambias los datos).

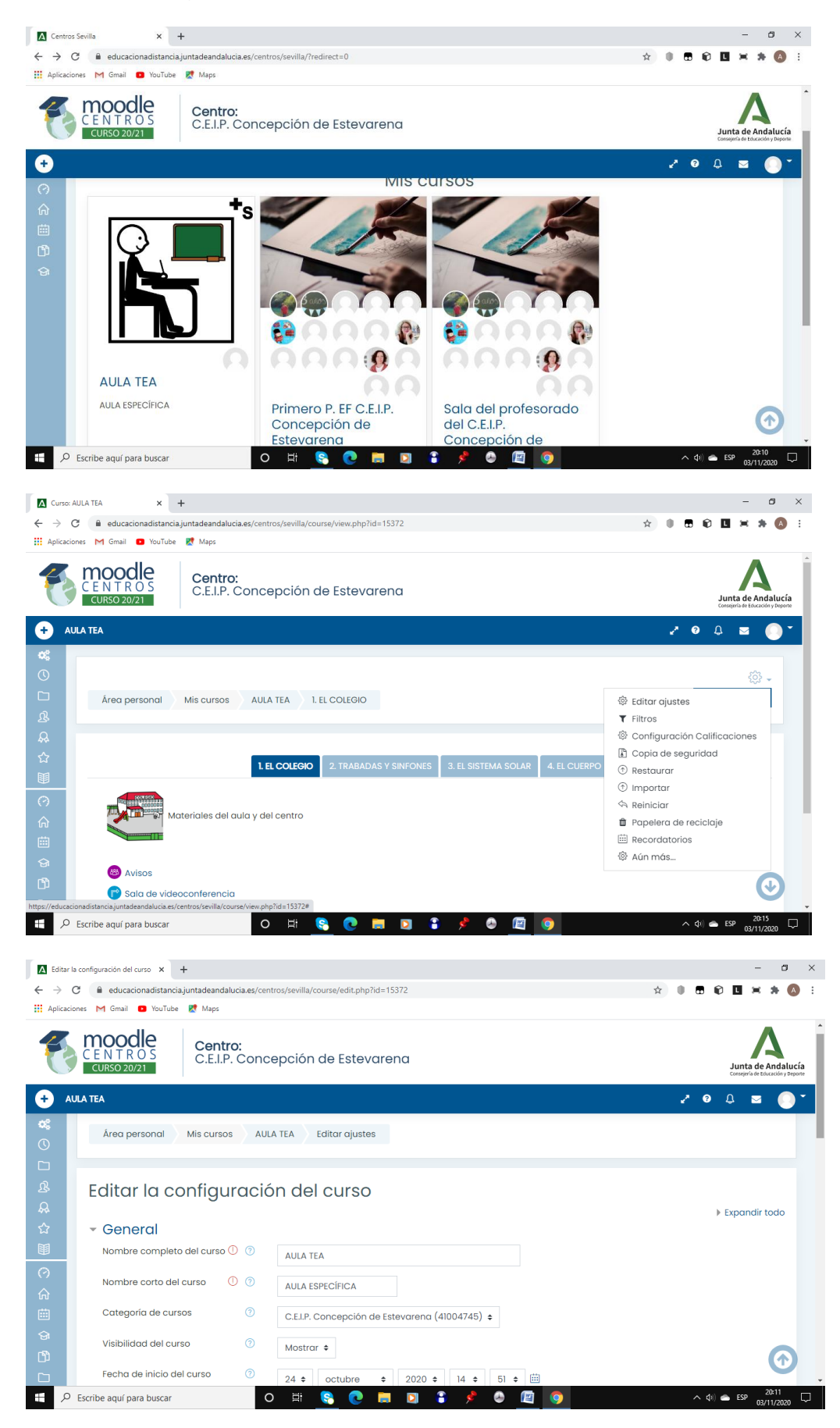